## Adding a video in BEE

\*This feature does not embed the video into the BEE email template, but rather links to it in a smart way. Click here for more details.

1. Click on the Structure tab. Click and drag the block into the template.

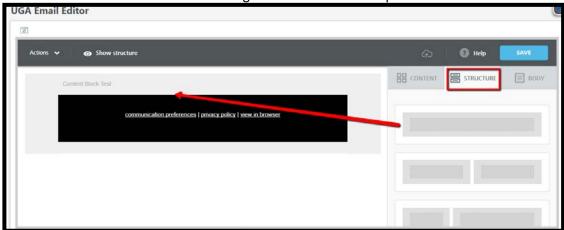

2. Click on the Content tab. Click and drag "Video" into the content block.

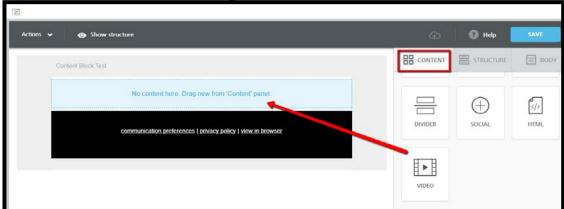

3. Click on the *Add a video url* button and you'll see the content properties and other options appear to the right. Copy and paste the video's url into this field.

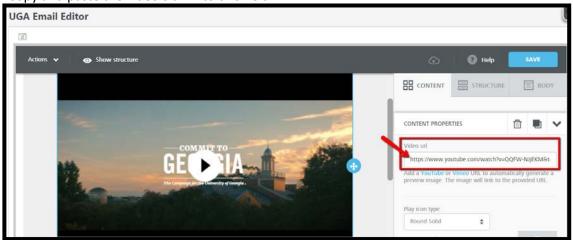